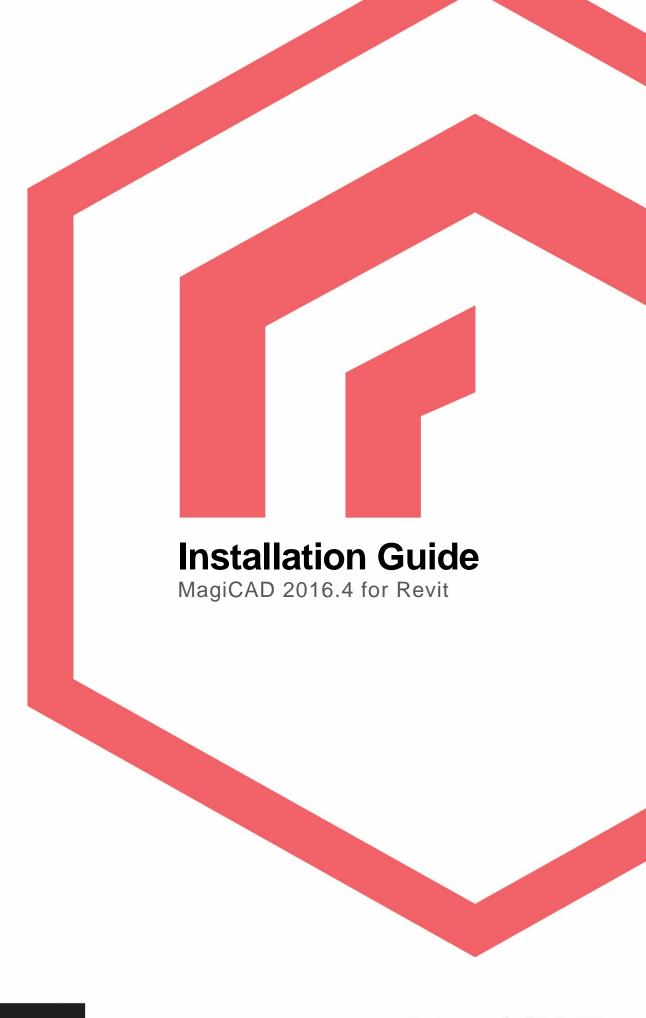

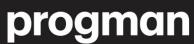

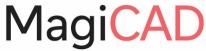

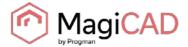

### **GENERAL**

#### **SYSTEM REQUIREMENTS**

MagiCAD for Revit version 2016.4 runs on

- 64-bit version of Autodesk Revit MEP 2017
- 64-bit version of Autodesk Revit MEP 2016
- 64-bit versions of Autodesk Building Design Suite Premium or Ultimate 2017
- 64-bit versions of Autodesk Building Design Suite Premium or Ultimate 2016

### **SETUP ARCHITECTURE**

This chapter describes MagiCAD installation on a single workstation. In larger corporate networks also silent installations may be performed; in that case, see chapter "Installing MagiCAD on multiple workstations" and contact MagiCAD technical support if necessary.

### Administrator privileges are required when running MagiCAD Setup.

The installer contains the following applications:

- MagiCAD for Revit
- License Management Utility
- · Check for Updates
- MagiCAD Plugin Manager
- Supports & Hangers plug-in

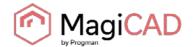

## INSTALLING MAGICAD ON A SINGLE WORKSTATION

This chapter describes MagiCAD installation on a single workstation. In larger corporate networks also silent installations may be performed; in that case, see chapter "Installing MagiCAD on multiple workstations" and contact MagiCAD technical support if necessary.

Administrator privileges are required when running MagiCAD Setup.

Run the .msi setup package and follow the instructions.

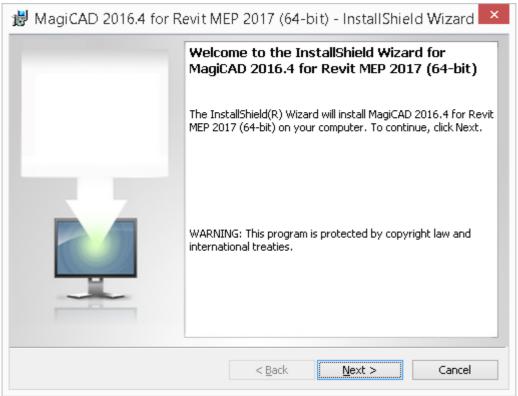

Click Next.

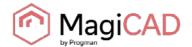

You need to accept the license agreement if you want to continue with setup.

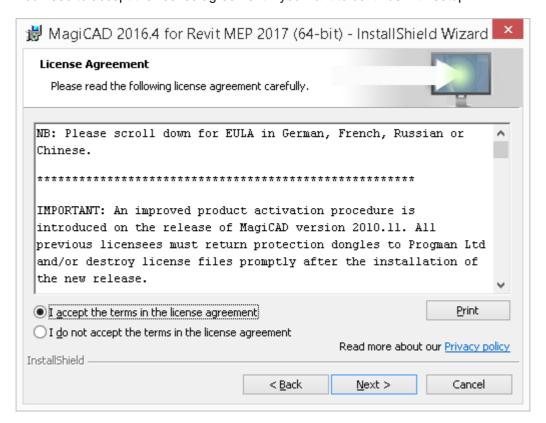

Next, select the user interface language.

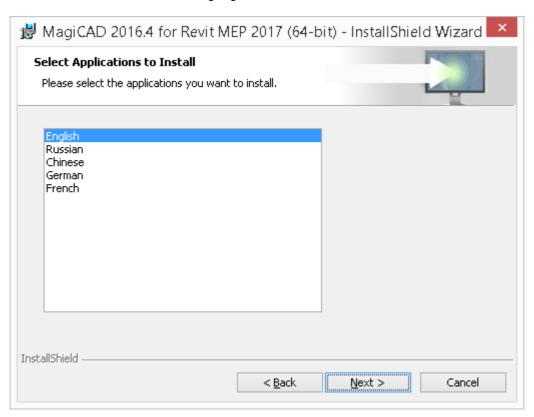

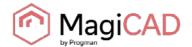

Select the destination folder. If you want to change the destination folder, click **Change** and select the new folder. Click **Next** to continue.

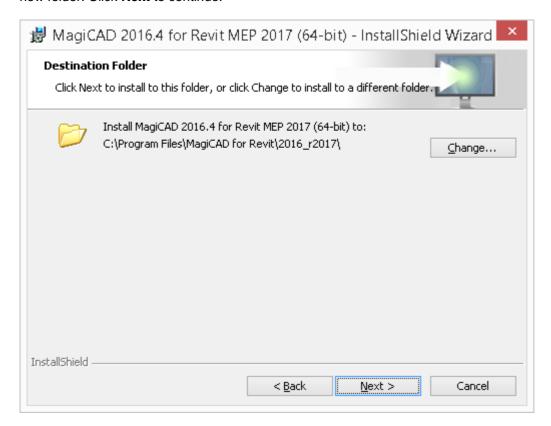

Click Install to continue. Setup starts copying the files and making the necessary settings.

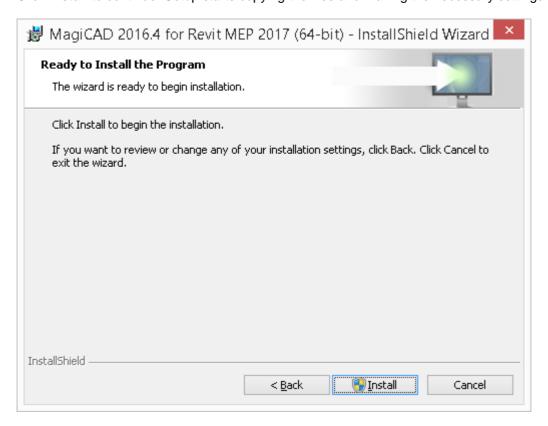

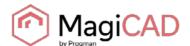

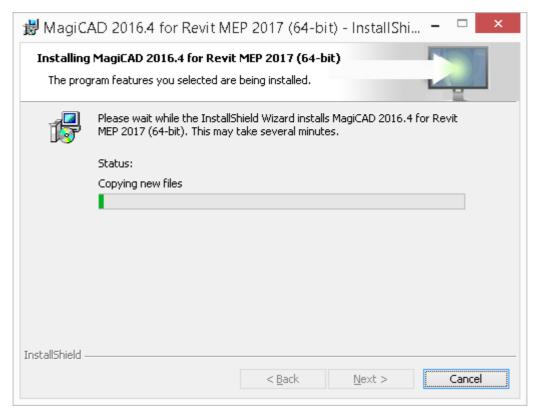

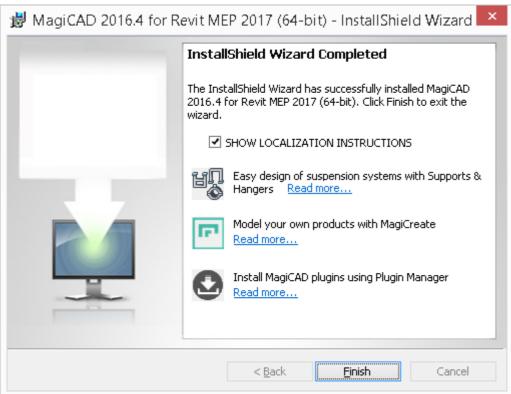

Click **Finish** to complete the setup.

When setup is complete, please check that the program license is available. Follow the instructions of license usage and activation in the next chapter (Licensing)

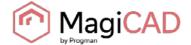

### **LICENSING**

MagiCAD can be used with two types of licenses:

**Stand-alone licenses**, which are activated to the workstation. Internet connection is required when the licenses are activated, but the program can be used while disconnected from the network if the licenses are activated.

Network licenses, which are stored on a network server.

If your company's IT administrator has enabled license borrowing, you can borrow the application licenses to be used while disconnected from the network.

Setting up a network license server is described in a separate document.

Both license types are managed with the license management utility. The utilities shortcut can be found on the "*MagiCAD* >> *Tools*" desktop folder.

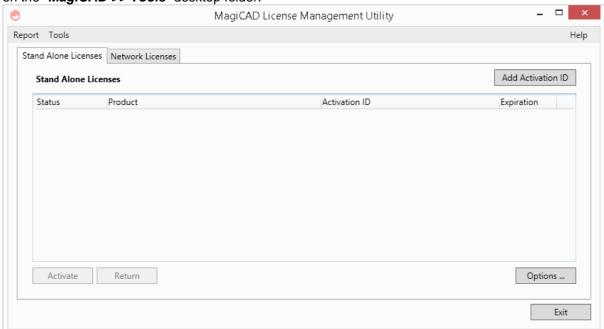

If you have an earlier version of a MagiCAD license (2015.11 SR-1 or older) activated on your computer, you need to return the old license before you can activate the new license.

Select the product and click the *Return* button.

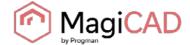

# **PROGRAM DIRECTORY STRUCTURE**

The program executables are mainly installed to the directory that is selected in the setup program.

#### **EXECUTABLE FILES**

Files of MagiCAD Supports & Hangers plugin are installed under either of the following directories, depending on Revit platform:

C:\Program Files\Progman Oy\MagiCAD Supports & Hangers\r2017

C:\Program Files\Progman Oy\MagiCAD Supports & Hangers\r2016

The utilities that are common with MagiCAD for AutoCAD are installed in the following directories:

C:\Program Files\Common Files\MagiCAD Common\Check for Updates

C:\Program Files\Common Files\MagiCAD Common\License Management Utility

#### FILES THAT CAN BE MODIFIED AT RUNTIME

By default, the location of the user-modifiable files is in the "local application folder". It is, however, possible to affect the search path of these files when the software is installed as silent setup (see chapter "Utilizing MSI properties".

The default location is either of the following, depending on Revit platform:

C:\ProgramData\MagiCAD-RS\2016\_r2017

C:\ProgramData\MagiCAD-RS\2016\_r2016

| Subdirectory  | Contents                         |  |
|---------------|----------------------------------|--|
| Documentation | User's Guide and "Read me first" |  |
| Mrv           | Datasets                         |  |
| Annotations   | Text tags                        |  |
| Templates     | Templates for MagiCAD for Revit  |  |

Please do not modify the contents of other subdirectories, nor file magiParameters.txt.

Data files of MagiCAD Supports & Hangers plugin are installed under either of the following directories, depending on Revit platform:

C:\ProgramData\Progman Oy\MagiCAD Supports & Hangers\r2017

C:\ProgramData\Progman Oy\MagiCAD Supports & Hangers\r2016

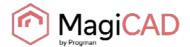

## STARTING THE PROGRAM

The program will load automatically when you start Revit. The default template to be used with MagiCAD for Revit will also be loaded automatically.

The "MagiCAD for Revit" folder does not include a shortcut icon for starting the program. Start Revit normally from its shortcut.

MagiCAD commands are found under "MagiCAD Common", "MagiCAD Ventilation", "MagiCAD Piping", and "MagiCAD Electrical" ribbon tabs.

MagiCAD Plugin Manager and MagiCAD Supports & Hangers are also loaded when you start Revit.

### MAGICAD PLUGIN MANAGER

When you start the program for the first time, *MagiCAD Plugin Manager* window opens and you can install third-party plugins to complement your software. You can also start the plugin manager later from the program's ribbons.

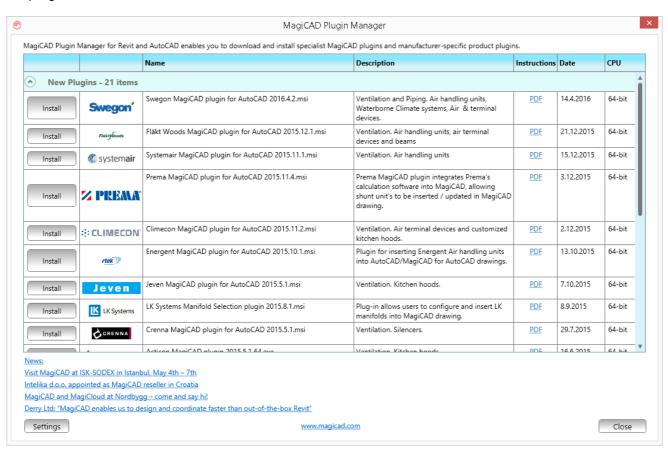

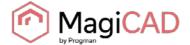

## **CHECKING FOR UPDATES**

You need an open internet connection to be able to use this function. When you click the *Check for Updates* function button in the MagiCAD Common ribbon, a utility displaying the possible updates starts.

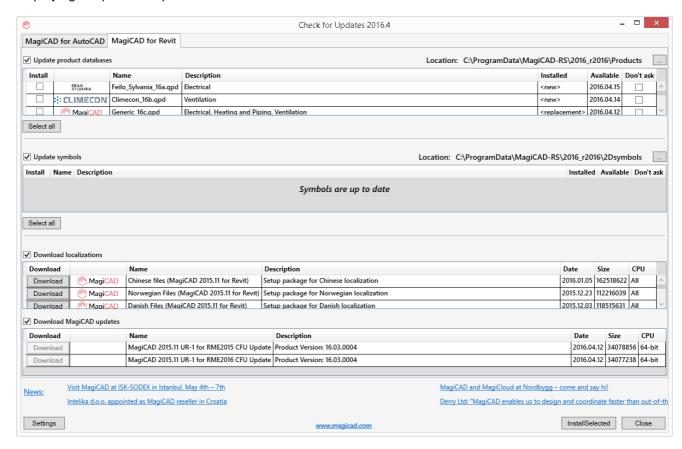

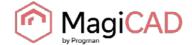

# INSTALLING MAGICAD ON MULTIPLE WORKSTATIONS

### **UTILIZING MSI PROPERTIES**

MagiCAD setup is carried out with Windows Installer technology. Installation can be customised with the help of certain MSI properties, which reduces the amount of work when a large number of workstations are configured.

The properties can be affected e.g. with scripts or transforms.

If the program is installed with silent setup, it is possible to affect two directory settings. If the MSI property is not specified, default value is used.

| Property       | Purpose                                                                                                    | Default value                                                                                 |
|----------------|----------------------------------------------------------------------------------------------------|-----------------------------------------------------------------------------------------------|
| INSTALLDIR     | The directory where the program executables are installed.                                                        | C:\Program Files\MagiCAD for Revit\2016_r2017                                                 |
|                |                                                                                                    | Note: this may vary depending on the language of the operating system and the program version |
| DIR_LOCALDATA  | The directory where the user-<br>modifiable files are located                                                     | C:\ProgramData\MagiCAD for Revit\2016_r2017                                                   |
|                |                                                                                                    | Note: this may vary depending on the language of the operating system and the program version |
| UI_LANGUAGE    | User interface language of the program.                                                                           | 1512                                                                                          |
|                | 1512=English<br>1513=German<br>1515=French<br>1528=Russian<br>1539=Chinese                                        |                                                                                               |
| LICENSE_SERVER | Server(s) containing network licenses given as port@host format. Multiple servers are separated with a semicolon. |                                                                                               |

Note that the DIR\_LOCALDATA property affects only the search path that is written to the program's registry. The directory specification is provided in case you want the program to search the files from a different directory (e.g. a shared network directory).

The setup program still copies the files to the default directory on the workstation.

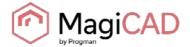

#### SAMPLE INSTALLATION BATCH FILES

msiexec /i "MagiCAD 2016.4 for Revit MEP 2017 (64-bit).msi" /qb
INSTALLDIR="C:\MC\_Revit\_201604\_r2017" DIR\_LOCALDATA="X:\MC\_Revit\_LocalData"

This sample batch installs the 64-bit Revit 2017 compatible version to directory  $C:\MC_Revit_201604_r2017$  and writes the registry so that the data files are read/written in directory  $X:\MC_Revit_LocalData$ .

The user interface language is English (default language) and the license server is not specified.

msiexec /i " MagiCAD 2016.4 for Revit MEP 2016 (64-bit).msi" /qb UI\_LANGUAGE=1539 LICENSE\_SERVER="@server1"

This sample batch installs the 64-bit Revit 2016 compatible version of MagiCAD to the default directory. User interface language is selected to be Chinese, and the program uses network licenses that are located in *server1* (no port number specified). Default paths are used.